## **How to Apply Shipping Guarantee (SHG) for a Letter of Credit (LC)?**

**Step 1: Follow the below steps on iTrade**

- Select **"Trade Services"**
- Select **"Shipping Guarantee"**
- Select **"From Existing LC"**
- Select **"Search"**
- Select "System ID" then choose the required system ID to apply for shipping Guarantee.

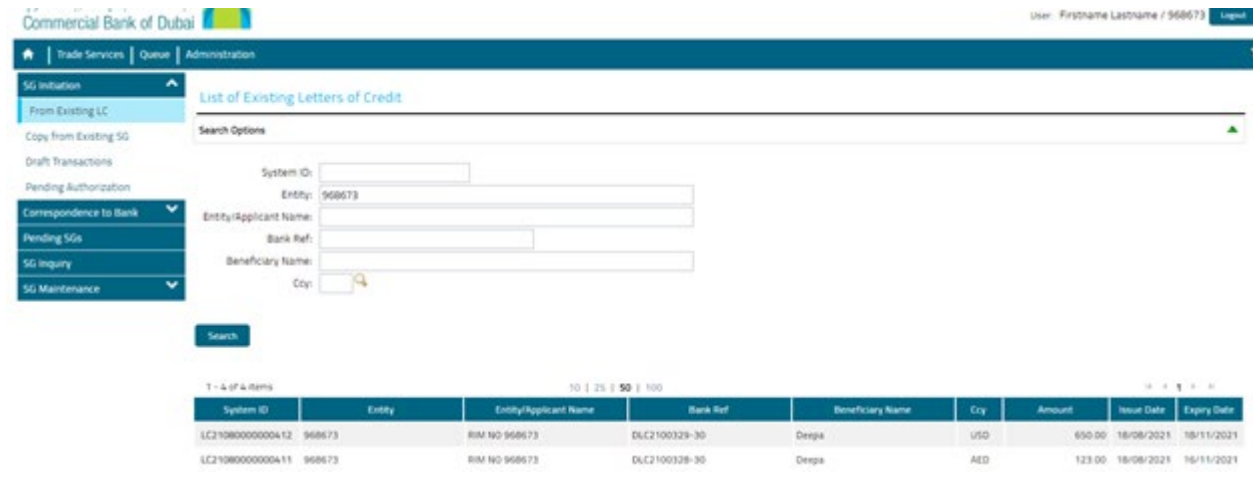

## **Step 2: Filling the form to submit the request...**

- Fill out all of the mandatory fields with **red asterisk** \* also attached the required documents under **"Add a file"**
- Click **"Submit"**

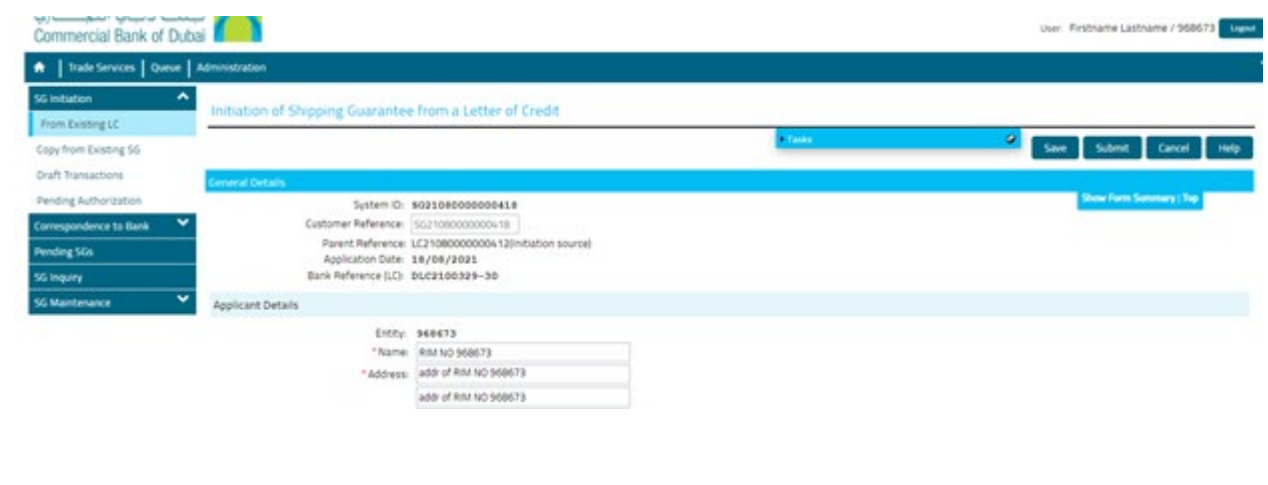

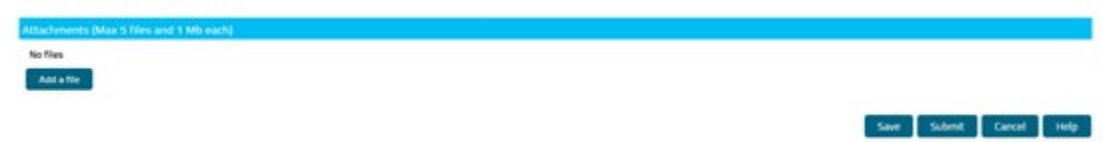